# Visualisation d'incendies

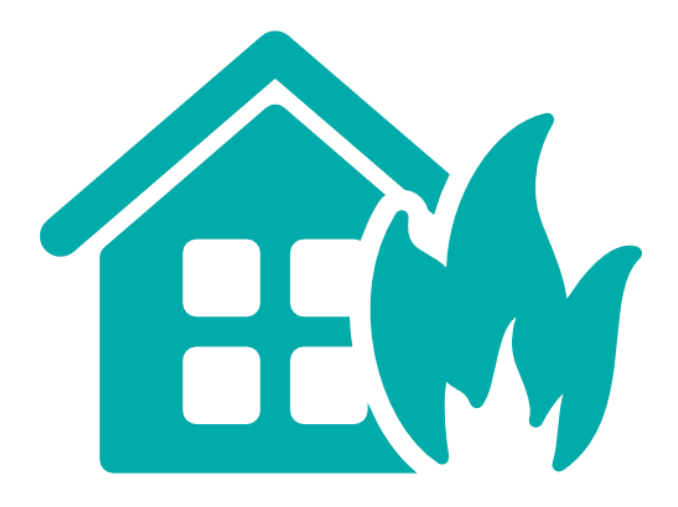

### Kevin DUGLUÉ, Anthonny GIROUD, Rémy KALOUSTIAN, Thomas MONZEIN

CEIHM | SI5

-

Chacun a participé de manière équitable à l'écriture de ce rapport.

### Présentation du contexte

Notre application permet la visualisation d'incendies en temps réel. Elle est destinée à un usage sur tablette, et serait utilisée par les pompiers qui se rendent sur le lieu d'un incendie. Elle permettrait ainsi d'afficher des informations cruciales comme l'emplacement des bouches d'incendies, l'emplacement de l'incendie et d'autres détails sur une carte.

Nous avons commencé par établir les personas, user groups et user roles (visibles en annexe). Nous avons ensuite défini les besoins auxquels notre application répondrait. Nous nous sommes entretenus avec un ancien pompier professionnel. Nous lui avons posé des questions précises pour bien comprendre le cadre d'utilisation de l'application et les informations à afficher.

Nous avons déduit de toutes ces étapes quel devait être le but principal de l'application, et les besoins qu'elle devrait couvrir. Ce but principal, c'est d'assister les pompiers lorsqu'ils se rendent sur un incendie (et UNiQUEMENT lorsqu'ils se dirigent vers un incendie) en affichant la position du feu, la position des bouches d'incendies, le trajet à effectuer (qui n'occupe pour les pompiers qu'un rôle secondaire, car ces derniers patrouillent tellement qu'ils connaissent les rues presque par coeur, d'après le pompier interviewé), la position actuelle du camion et quelques détails sur le feu (heure de signalisation, type de feu etc…). Cela a été validé par le pompier que nous avons interviewé, Richard Prestini.

Suite à cela, nous avons établi plusieurs maquettes, et nous sommes passé à la réalisation de l'application. Ci-dessous, une comparaison entre les maquettes et l'application finale:

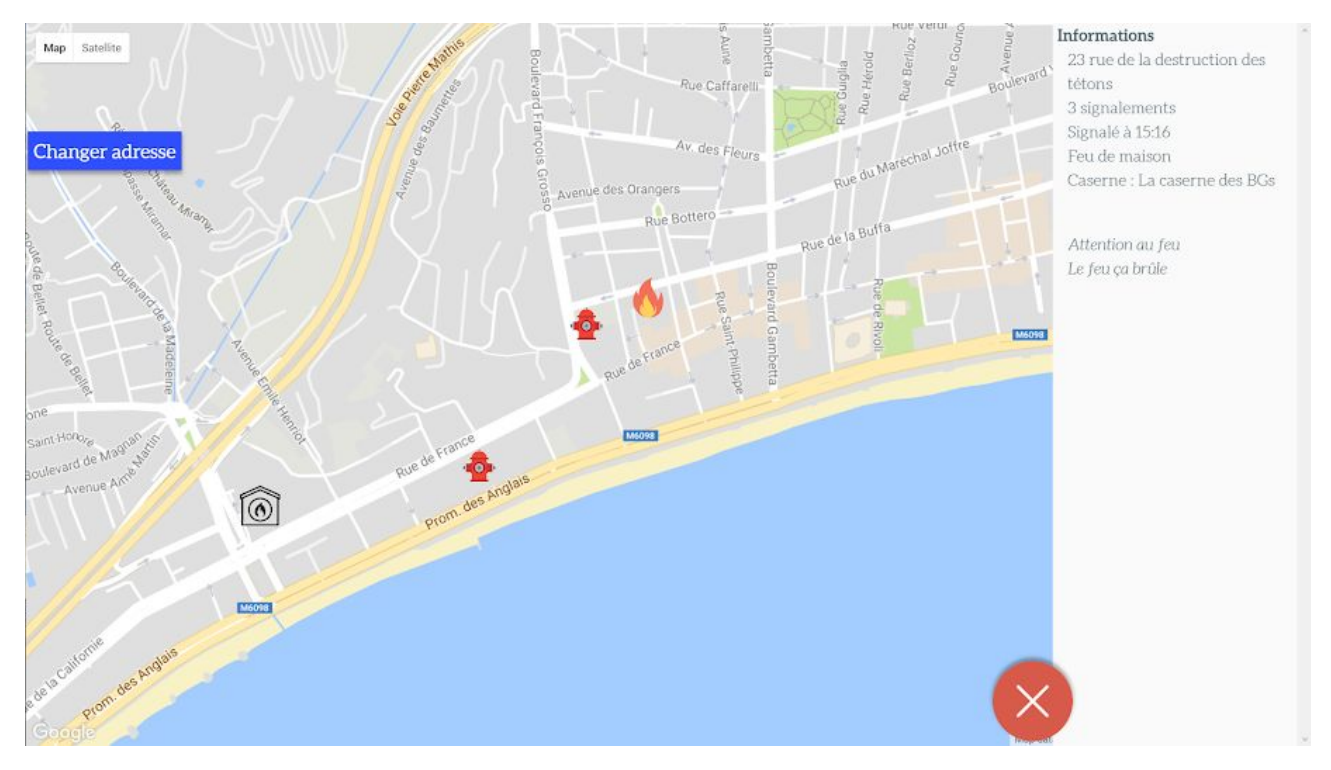

Figure n°2 : Capture d'écran de l'application

# Modèle des tâches

### Modèle global

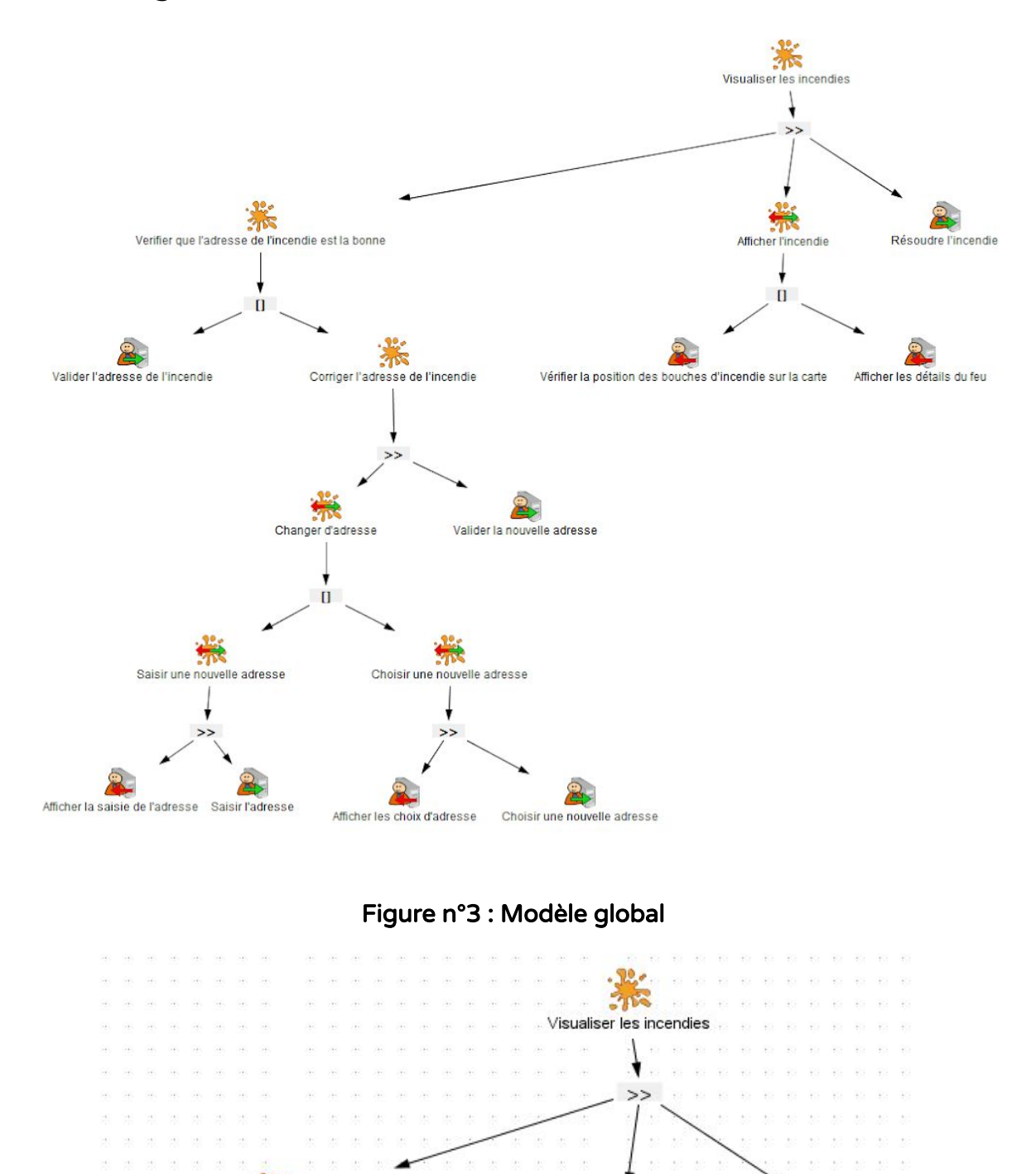

Figure n°4 : Modèle - 1ère partie

Afficher l'incendie

 $\mathbb{I}$ 

Résoudre l'incendie

短短 短短短

 $\mathcal{N}=\mathcal{N}$ 

 $35 - 36$ 

第18 第18 第18

-318 Verifier que l'adresse de l'incendie est la bonne

 $\frac{1}{2} \frac{d\vec{y}}{dt} = \frac{1}{2} \frac{d\vec{y}}{dt} = \frac{1}{2} \frac{d\vec{y}}{dt} = \frac{1}{2} \frac{d\vec{y}}{dt} = \frac{1}{2} \frac{d\vec{y}}{dt}.$ 

### Modèle séparé

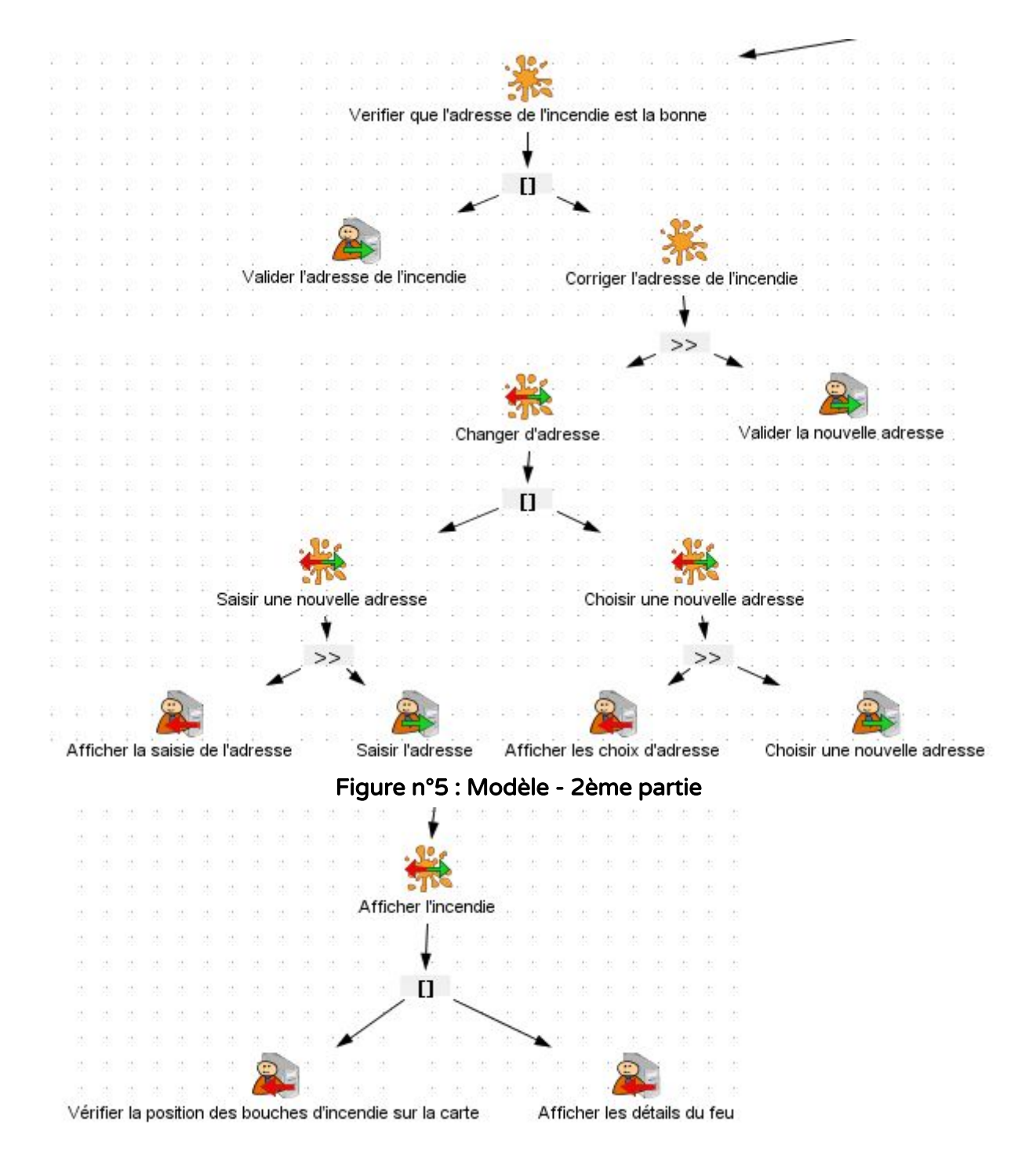

Figure n°6 : Modèle - 3ème partie

## Scénarios

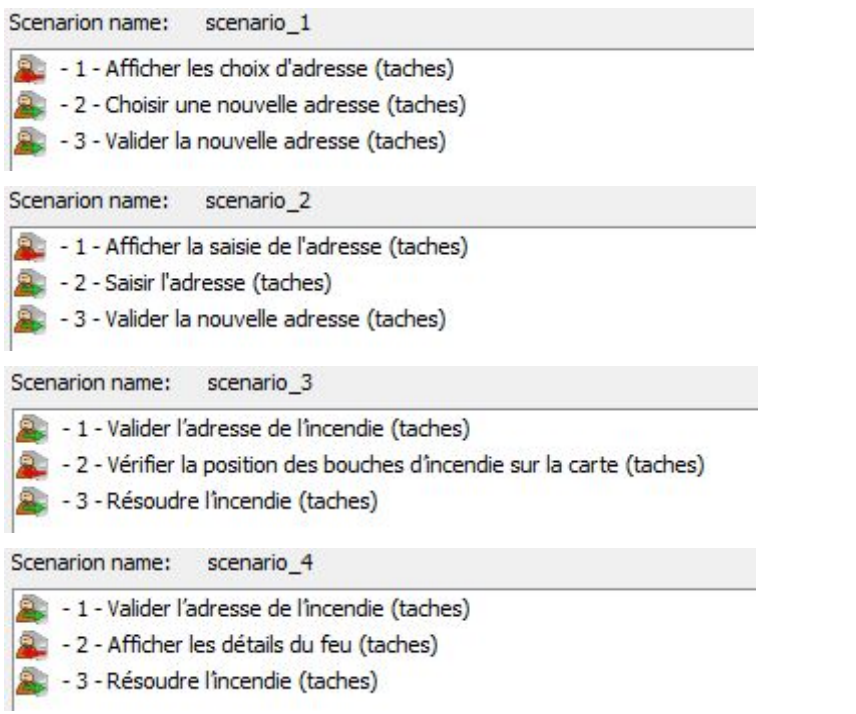

#### Figure n°7 : Les scénarios

# Présentation du prototype

(Illustrations et argumentation des choix d'interfaces)

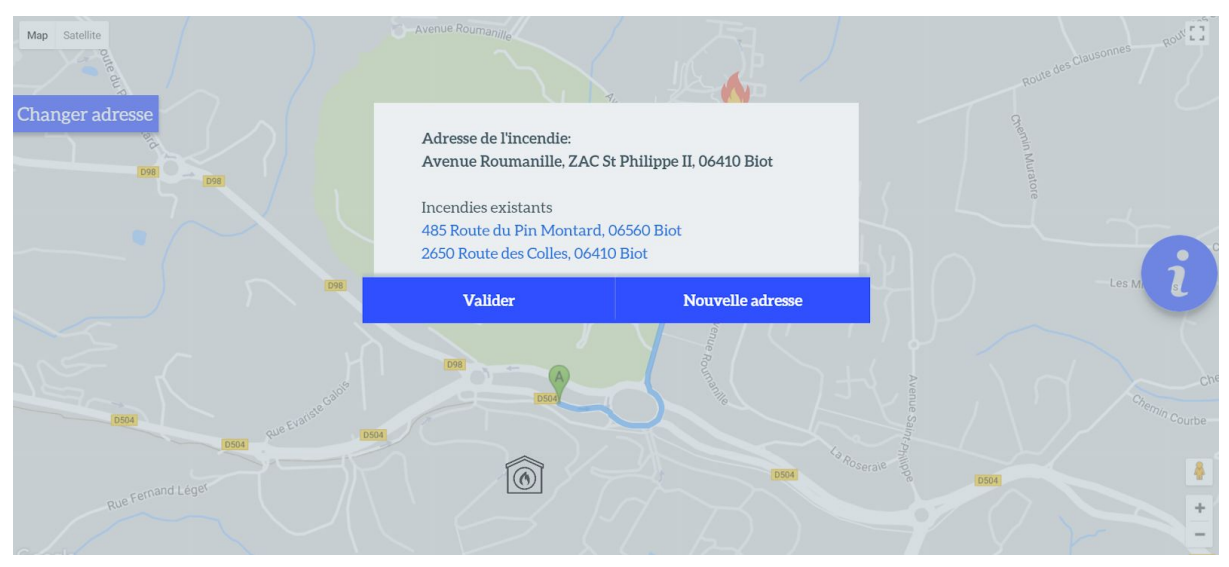

Figure 8.1 : Accueil de l'application

#### Argumentation

Cet écran est la première chose que verra le pompier quand il sera dans le camion et qu'il aura lancé l'application. Une popup est affichée. Le reste de l'écran a un filtre gris qui indique que ce qui se trouve derrière la popup n'est pas encore disponible, ce qui est fait exprès, il faut en premier lieu vérifier l'adresse avant d'avoir accès aux autres fonctionnalités. Notez qu'il n'est pas possible de fermer cette popup en cliquant autre part sur l'écran comme dans la plupart des sites. Nous avons fait ce choix car l'adresse est un paramètre critique autour duquel l'application tourne. Il est donc nécessaire d'obliger une vérification de l'adresse de l'incendie. L'adresse est affichée en gras et en premier pour capturer le regard du pompier.

Dans le cas où cette adresse n'est pas la bonne, nous proposons des adresses d'incendies qui sont en cours. Il s'agirait (car oui nous avons simulé ce comportement) des autres incendies présents dans la base de données et qui sont en cours. Ainsi, si jamais il y a un problème de synchronisation au lancement de l'application, il est possible d'avoir accès à l'adresse correcte et la sélectionner. Les adresses existantes sont d'une couleur différente (bleu) pour indiquer qu'il s'agit de lien cliquable. Au clic sur l'une d'elle, le pompier est renvoyé sur l'écran de la figure 8.5. Si aucune adresse proposée ne convient, le pompier peut alors rentrer l'adresse lui-même en cliquant sur "Nouvelle adresse" qui renvoie à l'écran de la figure 8.2 Les deux boutons sont affichés en bleu pour les faire ressortir et montrer qu'il ne s'agit pas simplement de texte. Notez que nous utilisons aussi un effet d'ombre sur les boutons, (qui n'est certes pas très visible sur cette capture) pour les faire encore plus ressortir. Ces boutons se trouvent tous les deux en bas et dans cet ordre précis pour deux raisons.

La première c'est que comme vu en cours, l'utilisateur va d'abord lire l'adresse et prendra ENSUITE une décision, d'où le positionnement des boutons après l'adresse principale et les autres adresses. Le pompier va ensuite aller de gauche à droite dans sa lecture, et d'après nos estimations, il y a plus de chances pour que l'adresse soit valide plutôt qu'invalide, c'est pour cela que nous avons positionné "Valider" à gauche, car c'est le premier que le pompier verra (expérience d'utilisation plus rapide et plus fluide).

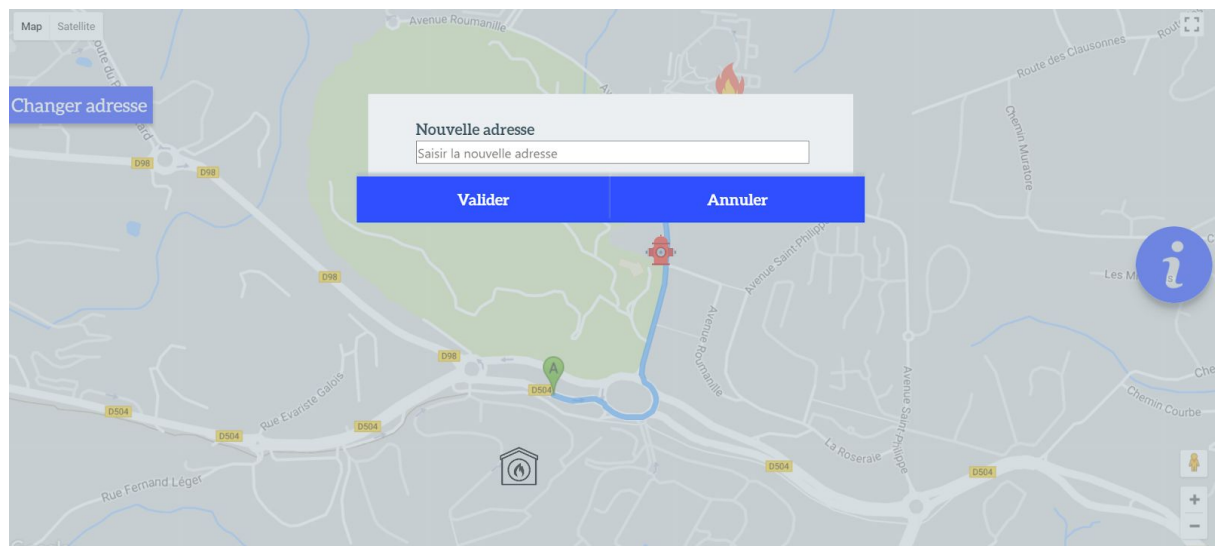

Figure 8.2 : Changement de l'adresse

#### Argumentation

Cet écran s'affiche lorsque le pompier clique sur "Nouvelle adresse" de la figure 8.1. Au départ, nous avions pensé à greffer cette partie sur l'écran de lancement (8.1) pour limiter le nombre de clics. Mais nous nous sommes rendus compte que cela pourrait surcharger la première popup et pourrait gêner le pompier. Nous avons ainsi une popup de nouvelle adresse à part pour garder de la clarté dans l'expérience utilisateur. Notez que le barre de nouvelle adresse propose une autocomplétion d'adresse afin que l'adresse rentrée soit trouvable et affichable sur la carte.

Les justifications concernant la popup et les boutons sont les mêmes que pour la capture précédente.

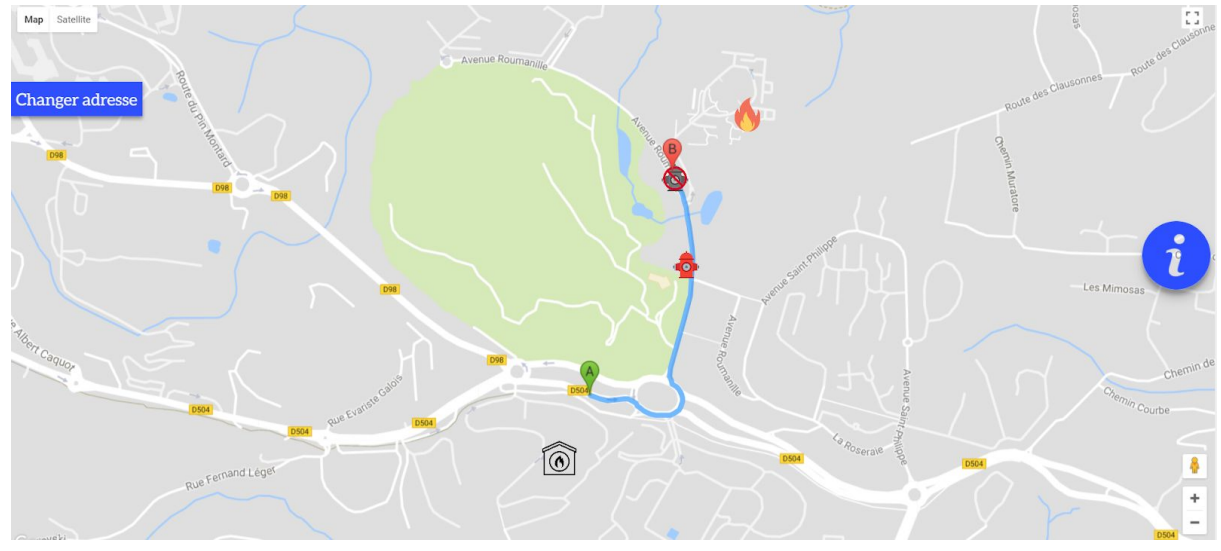

Figure 8.3 : Affichage du trajet et des bouches d'incendie

#### Argumentation

Voilà l'écran principal de l'application. Ce qui saute aux yeux (et ce fut notre objectif dès le début), c'est que l'affichage est très restreint. Hormis les marqueurs sur la carte, nous n'avons que deux boutons disponibles.

Commençons par les marqueurs. Si vous vous rappelez du focus de l'application (cf. Présentation du contexte, paragraphe bleu), vous voyez que l'application reflète parfaitement ce que nous avions en tête. Nous affichons la position de l'incendie (marqueur feu), la position du actuelle du camion (marqueur vert), l'itinéraire conseillé (chemin bleu clair), les bouches d'incendie (en état de marche et hors-service) et la caserne de pompiers.

Pour la plupart des marqueurs, le choix des icônes semble logique (feu pour feu, bouche d'incendie pour bouche d'incendie, chemin bleu qui ressort pour l'itinéraire). Pour les bouches d'incendies hors-service, nous avons un icône de bouche d'incendie grisé et surpassé par un panneau de sens interdit (qui est utilisé plus généralement comme une interdiction). Ce double choix permet d'accentuer le fait que la bouche d'incendie est hors-service et limite grandement les risques d'erreur. Le camion est signalé par un pointeur vert qui donne un effet en 3D et ressort de la carte pour bien faire comprendre qu'il s'agit de la position du camion.

Ces marqueurs sont disposés sur une carte grâce à l'API Google Maps. Nous avons choisi d'utiliser une carte de cette manière car d'après notre interview, c'est ce qui manquait le plus aux pompiers. En effet ils avaient jusque là seulement des cartes papier, et ils s'en sortaient assez bien. Pourquoi avoir intégré une carte sur notre application ? Puisqu'avec la carte, nous pouvons non seulement connaître la position du camion et le trajet à effectuer, mais aussi regrouper tout ce qui entoure l'intervention (feu, bouches d'incendie, caserne…) au sein d'une même interface. Ainsi, cette carte dans l'application agit comme un double bonus qui permet de rassembler et synthétiser l'information mais aussi clarifier la situation en disposant la position (et l'état dans le cas des bouches d'incendies) des différents points d'intérêt. Encore une

fois, nous avons choisi de représenter ces points d'intérêts car d'après notre étude des personas/user groups/ user roles et l'interview, ils aident les pompier et donnent des informations pertinentes. De plus, lors de notre premier entretien avec Richard Prestini, le besoin essentiel pour notre application est de fusionner deux documents papiers existants utilisés par les pompiers qui sont la carte de la ville et la liste des arrêts d'eau. La carte en format numérique est plus simple à utiliser, et en numérisant la liste d'arrêt d'eau, les pompiers évitent les problèmes lié aux oublis du changement de la liste papier.

Passons à présent aux boutons. "Changer adresse" permet, comme son nom l'indique, de changer l'adresse et revenir à la figure 8.2. Au départ, l'adresse n'était modifiable que depuis la figure 8.1. Mais nous avons (comme indiqué plus haut) réalisé qu'elle constituait un paramètre crucial, et c'est pour cela que nous avons donné la possibilité de la modifier à n'importe quel moment. Ainsi, QUOIQU'IL arrive, il est possible d'avoir la bonne adresse d'incendie et d'être opérationnel. Cela permet de ne pas limiter la marge de manoeuvre des pompiers à l'utilisation de l'application. Il est en haut à gauche pour que l'utilisateur le remarque rapidement, et en bleu pour ressortir de la carte et se différencier des couleurs déjà présentes sur cette dernière. L'icône "i" d'informations sert à afficher les détails de l'incendie. Il mène à la figure 8.4. Nous l'avons positionné à droite pour le séparer de "Changer adresse". Ainsi, le pompier associe la partie gauche à la modification, et la partie droite à la visualisation. Les deux ont une ombre pour les faire ressortir de la carte, ainsi le pompier comprend qu'il ne s'agit pas d'éléments représentés sur la carte.

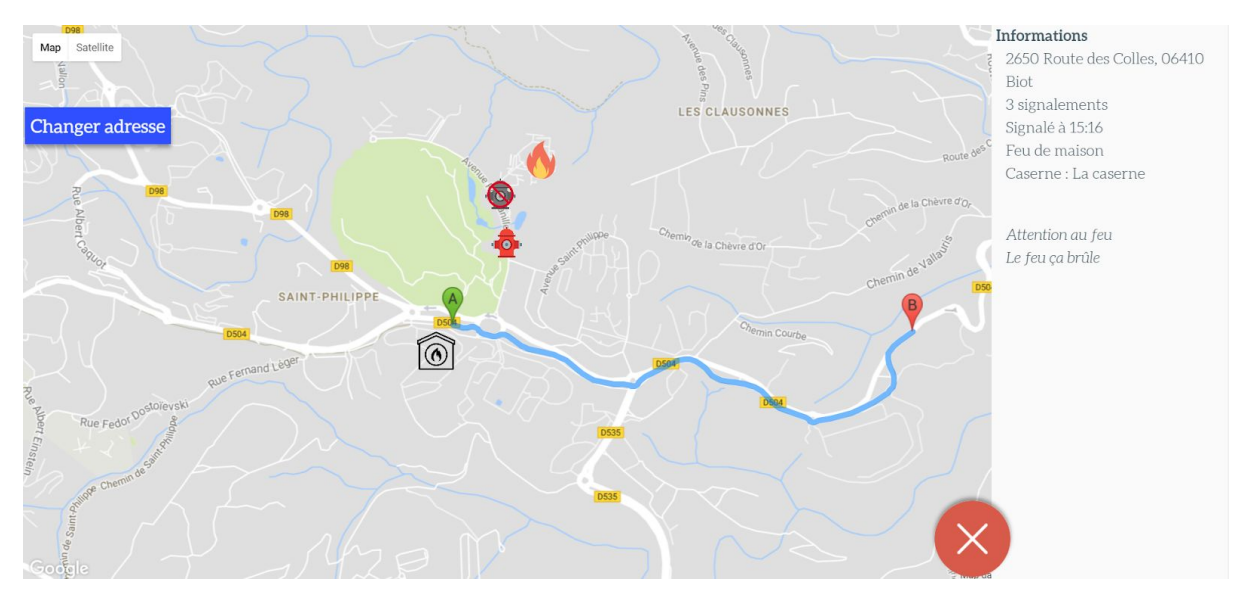

Figure 8.4: Affichage des détails

#### Argumentation

Si le pompier clique sur l'icône d'incendie ou sur le bouton à droite "i" présenté plus haut, il arrive sur cet écran. Un panel d'information est apparu. Ce panel regroupe la les informations concernant l'incendie qui pourrait être utilies (adresse, nombre de signalements, heure de signalement, type de feu, caserne responsable, commentaires). Nous avons choisi de rajouter ce panel après notre interview avec le pompier. En effet même si le focus de l'application est de représenter sur la carte des points d'intérêts, monsieur Prestini a jugé pertinent de disposer d'un peu plus d'informations sur l'incendie, afin que l'équipe du camion se prépare mieux pour son intervention.

Ce panel s'affiche avec une animation en deux parties. D'abord, le panel slide de gauche à droite pour que l'utilisateur le remarque (contrairement à un affichage sans transition qui tomberait comme un cheveu sur la soupe) et que cette apparition ne soit pas trop brusque (ce qui pourrait gêner le pompier dans son expérience utilisateur). Ensuite, l'icône de fermeture (la croix blanche sur fond rouge) slide à son tour vers la gauche et pivote pour que l'utilisateur la remarque aussi et sache dès l'affichage du panel comment le refermer par la suite.

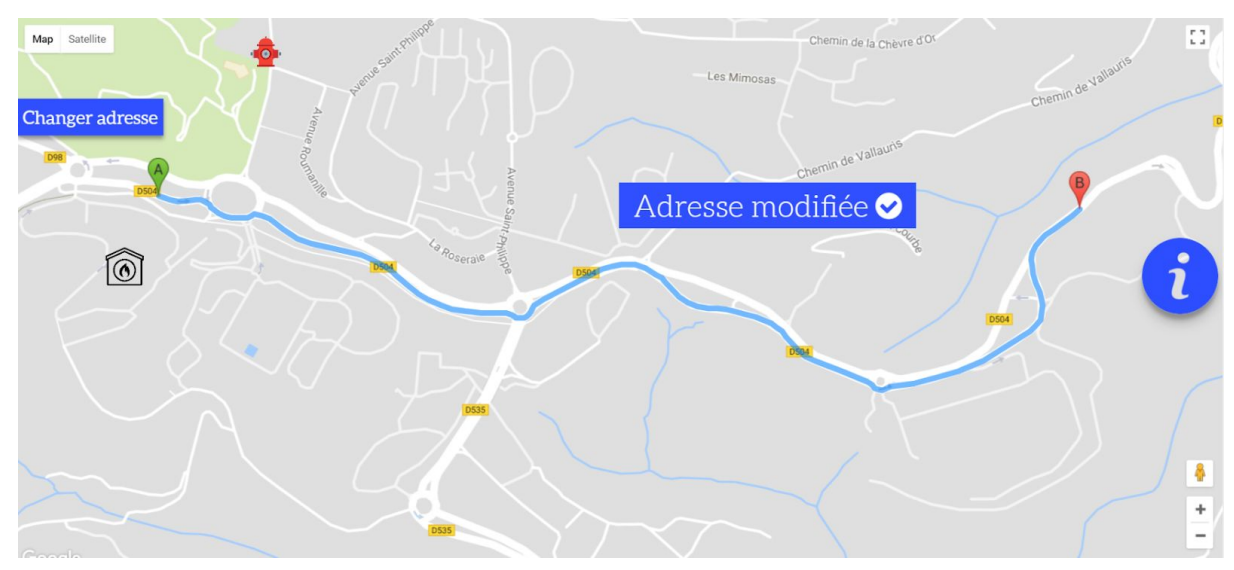

Figure 8.5: Notification de modification d'adresse

#### Argumentation

Cet écran s'affiche après avoir soit sélectionné une adresse (figure 8.1) soit entré une nouvelle adresse (figure 8.2). Ce choix a été fait pour corriger un aspect que nous avions remarqué pendant l'analyse heuristique. L'application manquait de feedback lors de la modification de l'adresse, ce qui pouvait troubler le pompier. A présent, une notification s'affiche lors du changement d'adresse et disparaît ensuite quelques instants plus tard pour préciser que l'adresse a bien été modifiée. Cette notification précise via texte que la modification est effectuée, et dispose même d'un icône de validation sur la droite. Ainsi même quelqu'un qui ne sait pas lire pourra comprendre que l'adresse a bien été modifiée (l'icône de validation généralement signalant quelque chose de réussi). La notification apparaît avec une animation sur la taille (grossissement jusqu'à arriver à ce que l'on voit dans la figure ci-dessus) pour montrer qu'il s'agit de quelque chose qui ARRIVE après validation (pour garder un sens logique dans les actions) et pas qui était présent derrière la popup mais que l'on ne pouvait pas encore voir (à cause de la popup).

### Argumentation sur la technique d'interaction

Nous avons choisi une interaction tactile sur une tablette.

L'application sera utilisée dans un camion en déplacement. Nous ne pouvons pas transporter beaucoup de matériel pour ne pas gêner aux procédures effectuées dans le camion. La tablette tactile est alors tout indiquée car elle est maniable et légère, et permet d'interagir sans la souris. Elle permet également de "simuler" une vraie carte et rend l'interaction avec la map de Google Maps plus intuitive que si on utilisait une souris.

#### **Technologies**

Nous utilisons HTML/CSS et jQuery. Comme le but premier est de proposer une interface et de tester l'expérience utilisateur, nous n'avons pas besoin pour l'instant de travailler avec une base de données ou sur des aspects back-end. Nous n'avons pas choisi de travailler avec un frameworks pour deux raisons principales. La première est que le traitement des données dans cette application est minimal. Nous pouvons les gérer dans des fichiers JavaScript sans être dépassé par le nombre d'informations à traiter. La deuxième est que l'intégration de Google Maps avec un framework est compliquée et manque de documentation (nous avons utilisé Google Maps avec React et Angular pour la matière Web server & client, c'est de là que vient ce choix). La carte, les boutons, le panel et les popups sont dans un fichier html. Des fichiers JavaScript permettent de réagir aux événements utilisateurs et animer l'affichage ou le changement des informations. Ils permettent aussi d'initialiser la carte et de placer les marqueurs. Nous avons enfin du style dans des fichiers css.

Pour pouvoir utiliser l'API Google Maps, nous avons créé une API KEY et ajouté tous les modules (geolocation, directions, maps…) à cette key pour pouvoir accéder aux services Google depuis le site en ligne (car oui l'application est en ligne).

#### Etat de développement

Comme précisé précédemment, pour avoir une application complète, il faudrait ajouter une base de donnée dans laquelle serait stockée les vraies données (bouches d'incendie, caserne...). Outre cela, l'application est assez avancée, pour la terminer, il faudrait prendre en compte les pistes d'améliorations identifiées lors du test. Il faudrait aussi donner la possibilité de remplir le rapport de fin de mission.

Il reste peu de choses à rajouter concernant l'interface car nous avons corrigé la grande majorité des problèmes soulevés lors de l'analyse heuristique. Nous nous sommes concertés pour déterminer quels problèmes nous corrigerons et les avons corrigés.

### Questions fréquentes

Nous répondons ici aux questions fréquentes auxquelles nous ne répondons pas directement dans notre argumentaire.

#### Pourquoi ne peut-on voir plusieurs incendies en même temps ?

Le but de l'application est d'assister les pompiers dans le camion lorsqu'ils se rendent en direction d'UN incendie. Ainsi, il est plus pratique de n'avoir sur la carte qu'UN seul incendie affiché, celui pris en charge par le camion. En effet, afficher plusieurs incendies rendrait l'affichage confus et les pompiers pourraient se poser des questions : Vers quel incendie se rend-on ? D'autres pompiers ont-ils été assignés à cet incendie ? Cet incendie est-il plus urgent ? Dans la vraie vie (et cela est confirmé par l'interview de Richard Prestini) les questions précédentes sont traitées durant une prise de décision qui a lieu en amont, avant l'utilisation de l'application. Garder l'affichage d'un unique incendie permet alors de garder le focus sur un seul et même objectif pour les pompiers dans le camion, et évite une partie prise de décision redondante et qui déconcentrerait les pompiers.

#### Pourquoi ne peut-on pas changer d'incendie en cours ?

Dans l'application, il est possible de changer l'adresse de l'incendie, car ce paramètre est crucial (il faut savoir où est l'incendie pour pouvoir intervenir). En revanche, cela change juste l'ADRESSE de l'incendie, on ne change pas d'incendie. Un camion gardera le même incendie qui lui est attribué (d'après l'interview avec Richard Prestini). Comme pour la question précédente, changer l'incendie en cours relève d'une prise de décision qui n'a pas sa place dans l'application, cette dernière permet juste d'assister lors du déplacement et ne doit pas devenir une SUPER application qui gère tout (et si elle devait quand même le devenir, cela serait hors du scope comparé aux renseignements que Richard Prestini nous a donnés et les besoins que nous avons déduits).

#### Pourquoi n'a-t-on pas plus d'informations sur le feu (ou d'autres informations en général) ?

Comme évoqué précédemment, le but de l'application est d'assister le déplacement. Pour cette raison, les informations disponibles depuis l'interface concernent des points importants. Les informations cruciales (position de l'incendie, du camion…) sont affichées directement sur la carte sans avoir à cliquer quelque part afin que l'information soit prise en compte rapidement. Les informations complémentaires sont elles accessibles au clic sur l'icône incendie ou sur le bouton "i". Même si ces informations paraissent basiques, elles sont néanmoins importantes (type du feu, heure de signalement …). Nous avons alors la plupart des informations qui sont disponibles depuis l'interface. Avoir plus d'informations (qui a signalé le feu, combien de camions sont déployés) risquerait d'une part de surcharger l'affichage et pourrait nuire à l'expérience utilisateur. D'autre part, le but de l'application n'est pas d'être un recueil de toutes les informations possibles.

### Résultats du test utilisateur

Nous vous conseillons de lire en premier lieu la partie Protocole de test utilisateur en annexe.

Les scénarios effectués sont ceux décrits en annexe, en bleu. NB: Monsieur Prestini n'avait pas ses lunettes, ce qui l'a gêné pour voir les icônes.

#### Mesures

#### Utilité

Nous avons posé des questions à Monsieur Prestini pour savoir s'il trouvait l'application utilisable dans le contexte d'intervention sur un incendie. Nous avions précédemment effectué un entretien pour déterminer le besoin auquel devait répondre l'application. Comme présenté en annexe, nous avons demandé à l'utilisateur "Pensez-vous que l'application répond à un besoin ?". Certes, il n'est plus le moment de savoir si l'application répond à un besoin réel, cela a déjà été déduit auparavant, mais poser cette question nous permet de valider que nous avons la bonne vision du projet et que nous allons dans la bonne direction.

#### Performance

ci-dessous sont affichés les temps de Monsieur Prestini pour les scénarios que nous avons effectués (Les scénarios effectués sont ceux décrits en annexe, en bleu.)

scénario 1: 50 secondes scénario 2 : 20 secondes scénario 3 : 20 secondes

Comme précisé dans le protocole de test utilisateur, étant donné que le pompier est dans une situation urgente et que l'information doit être communiquée et trouvée rapidement, nous estimons un temps de 30 secondes comme étant la norme pour effectuer les scénarios. Gardons à l'esprit que Monsieur Prestini n'avait pas ses lunettes et n'est pas très à l'aise avec les nouvelles technologies. Monsieur Prestini a mis 50 secondes pour effectuer le premier scénario. Même si ce temps est supérieur à notre borne de 30 secondes, il est à noter que nous n'avons pas fait de formation sur

l'application pour voir si l'interface était intuitive. Cela explique le temps assez long pour ce scénario, dans lequel l'utilisateur découvrait l'interface. Une brève période de formation chez des pompiers actuels suffirait pour enlever cette période de découverte d'un scénario réel. Nous voyons ensuite que Monsieur Prestini a mis 20 secondes pour effectuer les deux autres scénarios. Nous voyons bien que même un pompier à la retraite et qui n'est pas à l'aise avec les nouvelles technologies arrive à compléter les scénarios dans un temps satisfaisant. Nous pouvons en déduire que notre application dispose d'une interface propice à la performance et adaptée au besoin des pompiers.

#### Satisfaction

Pour évaluer la satisfaction de l'utilisateur, nous avons effectué un questionnaire SUS. Voici les réponses du Questionnaire SUS:

Je pense que j'utiliserai ce système souvent. Tout à fait

J'ai trouvé le système inutilement complexe. Pas du tout

Je pense que le système est facile à utiliser. Tout à fait

Je pense que j'aurai besoin d'aide de quelqu'un expérimenté pour utiliser ce système. Pas du tout

J'ai trouvé que les différentes fonctions du système ont été très bien intégrées. Tout à fait

Je pense qu'il y a beaucoup d'incohérence dans ce système. Pas du tout

Je suppose que la plupart de personnes pourraient apprendre rapidement à utiliser ce système. Tout à fait

J'ai trouvé l'utilisation du système lourd. Un peu

J'étais en confiance en utilisant le système. Tout à fait

J'ai besoin d'apprendre beaucoup de chose avant de maîtriser le système. Un peu

Après calcul, on obtient un score total de 97,5.

#### Feedback général

Nous avons demandé à Monsieur Prestini de nous donner un feedback général sur l'application en nous disant ce qui lui passait par la tête durant le test (Thinking aloud) et une fois le test terminé. Il a trouvé que l'application était très explicite, ne nécessitait pas beaucoup de temps de formation, on voit clairement si une bouche d'incendie est utilisable ou pas, l'affichage est clair, l'utilisation de la carte (Google Maps) rend l'interface très pratique. Il a même qualifié l'application d' "impeccable".

#### Problèmes survenus

Nous n'avons identifié que quelques problèmes durant l'utilisation de l'application. Tout d'abord, le marqueur vert (visible sur la figure 8.5) a été pris pour le point de départ alors qu'il s'agit en fait de la position actuelle du camion.

Ensuite, l'utilisateur a essayé plusieurs fois de cliquer sur les bouches d'incendies en attente de retour (qui n'existe pour l'instant pas).

Nous avons aussi remarqué que le marqueur de destination (visible sur la figure 8.5) est par dessus l'icône d'incendie. Ce dernier n'est alors plus cliquable alors qu'il permet d'afficher les détails de l'incendie.

Enfin, Monsieur Prestini n'a pas utilisé dès le début le bouton "Nouvelle adresse" (visible sur la figure 8.1) dès le début alors que nous voulions lui faire utiliser via un scénario.

En outre, aucun des problèmes prévus (cf. le Protocole de test utilisateur) ne s'est produit.

#### Pistes d'amélioration

Ce test utilisateur nous a permis de déceler des pistes d'améliorations. Monsieur Prestini nous a confirmé que les améliorations suivantes pourraient améliorer l'expérience de l'utilisateur:

Dans le cas d'un incendie, il faut emprunter le chemin le plus court. Ainsi, notre application devrait dans un premier temps déterminer quel est le chemin le plus court (via Google Maps, avec l'API Directions) et ensuite l'afficher sur la carte. Mais, les pompiers lors d'une intervention pour un incendie sont prioritaires et peuvent emprunter des voies en sens interdit. Il n'y a pas d'API qui permettent de récupérer un trajet en prenant en compte les passages interdit. On peut néanmoins imaginer un algorithme qui fait l'intersection des trajets en voitures et à pieds ou alors récupérer ces informations depuis les pompiers.

Comme nous l'a montré Monsieur Prestini, l'utilisateur est tenté de cliquer sur les icônes de bouches d'incendie, mais ne reçoit aucune forme de retour lorsqu'il agit de la sorte. Il serait pratique pour les pompiers d'avoir la distance entre l'incendie et la bouche d'incendie. Une amélioration possible serait alors d'afficher la distance jusqu'à l'incendie lorsque l'on clique sur une bouche d'incendie.

Pour finir, dans la version actuel nous ne distinguons pas la différence entre les poteaux d'incendies (présent majoritairement en campagne) et les bouches d'incendies (présent majoritairement en ville). Cette distinction serait appréciable selon notre utilisateur.

#### Analyse critique sur l'état du prototype à la date de livraison

Nous avons réalisé un prototype qui a des aspects positifs, et des aspects moins positifs.

Au niveau des aspects positifs, le test utilisateur s'est révélé très concluant avec un retour très encourageant de la part de Monsieur Prestini. Notre prototype remplit bien le besoin qui avait été formulé lors de l'entretien et cela s'est ressenti à travers de multiples "impeccable" de la part du testeur.

L'aspect moins positif c'est que notre application répond tellement bien au besoin formulé précédemment, que nous avons grandement réduit les pistes d'amélioration. En effet, c'est ce qui est ressorti lors du feedback avec Madame Dery. Du fait d'avoir trop collé au besoin principal, nous avons limité le champ du possible concernant ce que l'application peut faire en plus.

# Synthèse de recommandations sur le prototype

Imaginons que le projet soit repris par une autre équipe de développeurs.

Nous conseillons dans un premier temps de parcourir les documents mis à disposition pour mieux cerner le but de l'application et tout ce qui entoure le projet. Nous suggérons de lire le premier rapport afin d'avoir plus d'informations sur les utilisateurs et leurs objectifs, via les personas, user groups et user role. Dans le premier rapport se trouve également le compte-rendu de l'entretien avec Monsieur Prestini, ancien pompier. Ses remarques sont pertinentes et nous ont permis de bien définir les objectifs de l'application. Nous conseillons vivement de lire le deuxième rapport (celui-ci) car il contient une description et une argumentation détaillée des choix d'interface. Ainsi, les nouveaux arrivants sur le projet pourrons à la fois découvrir l'application et comprendre pourquoi cette dernière a été construite comme cela.

Pour que l'application soit pleinement opérationnelle, il faut lui ajouter une partie back-end, composée d'une base de données dans laquelle se trouve les bouches d'incendie, les casernes et les incendies. En l'état la partie front-end, dans la manière dont elle a été faite, n'impose pas un style de base de données particulier, cela peut-être du SQL ou NoSQL, il faudra juste penser à intégrer le lien à la base de données dans la partie front-end (requêtes de sélections en majorité). Il faudra remplir cette base de donnée, et également prévoir un outil (une application par exemple) avec laquelle on peut mettre à jour cette base de données (par exemple pour saisir un incendie avant l'utilisation de l'application que nous avons développée).

Il serait ensuite intéressant de passer à l'étape supérieure et réaliser de vrais tests sur le terrain. Certes, nous avons réalisé un test utilisateur qui nous a permis de dégager des pistes d'améliorations, mais utiliser l'application dans un contexte réel avec des utilisateurs réels sera un test beaucoup plus authentique qui permettra de réaliser un baptême du feu pour l'application.

# Bilan

#### Ce que nous avons appris

Ce projet a confirmé l'importance de faire de la recherche sur les utilisateurs avant de commencer le développement. Ainsi, même si nous utilisions déjà des personas dans les projets précédents, les utiliser ici en complément des user groups et user roles nous a permis de bien saisir le côté critique des informations qu'il faut rassembler pour atteindre un prototype et une application qui répondent aux besoins des utilisateurs. De plus, nous avons poussé la démarche de recherche jusqu'à faire un entretien avec un ancien pompier, ce qui nous a permis d'avoir un témoignage authentique et de réaliser à quel point les informations nécessaires doivent être pertinentes pour produire un prototype de qualité.

Ce qui fut également intéressant, c'est que nous avons réalisé une démarche complète (analyse des besoins, entretien, maquettage, développement, test utilisateur). Nous avons ainsi bien compris la démarche agile (demande de feedback régulier) et avons appris à nous remettre en question par rapport au retour utilisateur (de l'entretien et du test).

Enfin, ce projet a mis en évidence l'importance des tests utilisateurs et de les effectuer avec de potentiels utilisateurs qui pourront donner un feedback pertinent.

#### Ce que l'on aurait aimé apprendre

Nous aurions aimé apprendre des techniques que nous n'avons pas vues en cours. Notamment au niveau des méthodes d'analyse (comme l'analyse heuristique), nous aurions aimé découvrir d'autres techniques (surtout la méthode eye tracking qui s'éloigne de ce que nous avions vu jusque-là), cela nous aurait permis de mieux les comparer et de voir à quel situation correspondent mieux les techniques.

#### Ce que nous aurions pu faire différemment

Nous aurions pu réaliser l'entretien en tout premier afin d'affiner les personas, user groups et user roles, cela aurait éliminé du temps de recherche qui aurait pu être investi dans le développement/prototypage. Ensuite, nous avons une idée d'amélioration qui concerne à la fois l'entretien et le test utilisateur. En effet Monsieur Prestini est assez bavard, et que cela soit sur l'entretien ou pour le test utilisateur, nous aurions pu limiter sa parole en posant plus explicitement le cadre et en nous focalisant sur les informations pertinentes.

# ANNEXE

### **Questionnaire**

1) Quel type de pompier êtes-vous ?

- pompier volontaire
- pompier pro
- pompier militaire
- volontaire civil (service civique)

2) Combien de fois par mois êtes-vous sur le terrain pour un incendie ?

3) Quels sont les vehicules auxquels vous avez été affecté pour des incendies ?

4) Quels sont vos rôles au sein des pompiers ?

- ❏ Conducteur
- ❏ Alimentation
- ❏ Attaque
- ❏ Chef d'agrès
- ❏ Officier
- ❏ Sous-officier
- ❏ Hommes du rang
- ❏ Formateur
- ❏ Autres : ………..

5) Par quel moyen êtes- vous informé de la présence d'un feu ? Par qui êtes-vous informé de la présence d'un feu ?

6) Où vous trouvez-vous lorsque vous êtes informé de la présence d'un feu ? (Plusieurs réponses possibles)

- ❏ Caserne
- ❏ Maison
- ❏ En véhicule
- ❏ Autre : ……….

7) Comment caractérisez-vous un feu ?

8) Quelles sont les informations les plus importantes à avoir pour un feu :

- Dans le camion :
- A la caserne :
- Sur le terrain :

9) Comment jugez-vous la gravité d'un incendie ?

10) Est ce qu'un rapport de fin de mission est systématiquement effectué ? Par qui ?

11) Utilisez-vous déjà un outil de visualisation de feu ? Si oui, quels sont ses avantages, défauts et améliorations possibles ?

12) Sur le terrain, disposez-vous d'un accès internet ? (wifi, 4G, …)

13) Disposez-vous de contraintes sur le terrain excluant l'utilisation d'appareil tactile comme un smartphone ou une tablette ?

14) En véhicule, disposez- vous d'un accès internet ? (wifi, 4G, …)

15) Qui décide le choix de la caserne responsable d'un feu ?

16) Quel est votre niveau de compétence informatique et web ?

- nul
- moyen
- bon

17) Comment l'ajout de nouvelles technologies peut-il vous aider dans votre métier ?

18) Utilisez-vous fréquemment les nouvelles technologies ?

- Oui
- Non

19) A quel moment d'une intervention l'utilisation d'une application de visualisation serait possible et pertinente ?

- A la caserne
- Pendant le trajet
- Sur le terrain

20) Utiliseriez-vous un outil de visualisation des incendies ?

# Protocole de test utilisateur

#### Matériel :

- Une tablette pour l'utilisateur
- Un ordinateur pour héberger le site web
- Papiers, crayons et stylos pour la prise de note
- Ordinateurs pour la prise de note et suivi de l'entretien

#### Disposition :

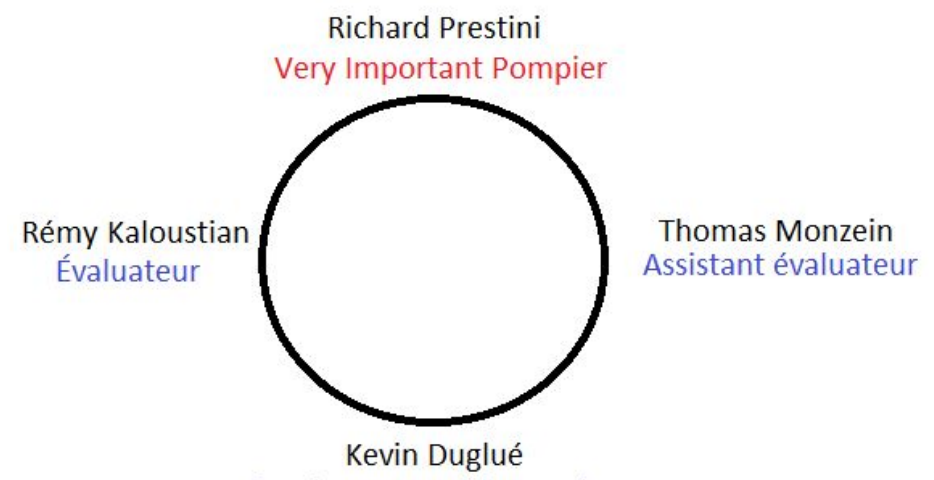

Prise de notes et observations

#### Préparation :

- Mise en place des ordinateurs, de la tablette et du matériel de la prise de note
- Démarrer le serveur web
- Accéder au site web depuis la tablette
- Vérifier le bon fonctionnement en suivant la trame des scénarios depuis la tablette
- Retourner à l'état initial du site web sur la tablette

#### Déroulement :

- Accueillir et installer l'utilisateur
- Expliquer le but de l'expérience :
	- "Nous réalisons une application de visualisation d'incendies pour les pompiers. Nous avons développé une première version de cette application, et nous voulons votre retour sur le système actuel."
- Si l'utilisateur est inconnu, lui poser les questions du questionnaire.
- Contextualiser l'expérience :
	- "Vous êtes pompier à la caserne de Polytech, ici à Sophia Antipolis. Vous êtes affecté dans un FPTL (Fourgon Pompe Tonne Léger) au poste d'équipe d'alimentation. Votre bip sonne et vous rejoignez votre véhicule avec votre équipe. Vous partez en direction de l'incendie. Vous préparez

votre matériel. Puis, vous devez vérifier votre carte des bouches d'incendies ainsi que la liste des arrêts d'eau. Ces documents papiers sont désormais rassemblés dans une application sur votre tablette."

- Faire suivre les quatre scénarios l'un après les autres

#### Scénario 1 :

Vous devez vous rendre sur l'incendie au 80 rue Henri Poincarré. Une fois l'incendie validé, vous devez repérer votre position actuel, repérer les lieux, prendre connaissance des informations disponibles sur l'incendie et décider de quelle bouche d'incendie vous allez utiliser.

#### Scénario 2 :

Vous devez vous rendre sur l'incendie au 2650 route des colles.

Vous vous êtes trompés, l'incendie se trouve en réalité au carrefour d'Antibes. Changez pour la nouvelle adresse.

#### Scénario 3 :

Vous devez vous rendre sur l'incendie au carrefour d'Antibes. Rendez vous au carrefour d'antibes.

- A la fin de chaque scénario, demander les impressions de l'utilisateur
	- Quels sont les problèmes ?
	- Quel est leur impact ?
	- Avez-vous des idées de comment résoudre ces problèmes ?
	- Quels sont les points positifs ?
- A la fin de tous les scénarios, demander les impressions générales
- Remercier et congédier l'utilisateur

Débriefing

#### Problèmes possibles prévus

Nous avons certes corrigé les problèmes révélés lors de l'analyse heuristique, mais il se peut que l'utilisateur, de par son manque de formation avec l'application ou le fait qu'il ne soit pas très familier avec les technologies. Voici nos hypothèses sur les problèmes possibles :

L'utilisateur n'est pas à l'aise avec les nouvelles technologies, il a des difficultés à utiliser l'application.

Les icônes sont trop grosses, les interactions tactiles sont compliquées.

Le message d'erreur en cas d'adresse invalide est en anglais, l'utilisateur ne comprend peut-être pas.

Lors d'une coupure de connexion internet, l'application ne réponds pas (nous avons besoin d'internet pour accéder à l'API de Google Maps et afficher la carte.

L'utilisateur ne comprends pas ce qui est affiché car il ne voit pas très bien (couleurs, polices, icônes, taille pas adaptés à l'utilisateur…).

L'utilisateur est perdu par le positionnement des éléments (le layout de l'application ne convient pas au balayage du regard, comme vu en cours avec Sophie De Bonis).

L'utilisateur est confus à cause des animations.

#### Ce que nous allons observer

Le test utilisateur permettra d'observer le comportement de l'utilisateur une fois placé en conditions réelle. Nous allons observer plusieurs aspects durant ce test.

#### Critères d'observation

Nous allons observer les trois composants de l'utilisabilité : l'utilité, la performance, la satisfaction.

L'utilité sera observée via des questions que nous allons poser à l'utilisateur. Etant donné que notre utilisateur est un pompier retraité, il pourra nous donner une réponse pertinente concernant l'utilité de notre application. Pour nous, l'utilité se verra à travers la réponse à la question "Cette application répond-elle à un besoin ?", elle sera posée à l'utilisateur.

Au niveau de la performance, nous allons chronométrer les tâches effectuées par l'utilisateur. Etant donné que nous sommes dans une situation d'urgence (un incendie n'est pas à prendre à la légère) nous nous basons sur un temps de référence de trente secondes. Si jamais l'utilisateur met plus de trente secondes pour effectuer une tâche, cela veut dire qu'il ne comprends pas bien les mécanismes de l'application. Nous allons également prendre en compte le nombre d'erreurs commises par l'utilisateur. Un grand nombre d'erreur signifie là aussi que l'utilisateur ne comprends pas comment utiliser l'application. Dans les deux cas (temps trop long ou trop d'erreurs) nous demanderons à l'utilisateur après l'application ce qui le gênait.

La satisfaction quant à elle sera évaluée via un questionnaire SUS.

#### Problèmes corrigés

Nous allons dans un premier temps voir si les problèmes qui ont été décelés lors de l'analyse heuristique sont toujours présents. En effet, même si nous les avons corrigés, ils n'ont peut être pas été corrigé de la bonne manière. S'ils ont été corrigés, le test utilisateur permettra de valider que les corrections apportées sont pertinentes.

#### Utilisateur en confiance

Nous allons par ailleurs observer si l'utilisateur est en confiance avec l'application. Cela sera fait de deux manières différentes. Tout d'abord, nous observerons les questions de l'utilisateur. Des questions sur les principes fondamentaux de l'application telles que "Que dois-je faire ?" ou "A quoi sert ce bouton" montreraient que certain points de notre application méritent d'être clarifiés. En effet, nous ne considérons pas problématique le fait d'avoir à répondre à des questions, il faut analyser les questions pour en déduire si elles viennent d'un manque de clarté dans l'application ou juste d'un manque de formation sur l'application (ce qui est logique étant donné que l'utilisateur n'a jamais utilisé notre application.

Ensuite, nous pourrons observer le niveau de confiance de l'utilisateur en utilisant la méthode THINKING ALOUD. Nous demanderons à l'utilisateur de parler à haute voix en disant tout ce qui lui passe par la tête durant l'utilisation de notre application.

Enfin, une fois le test terminé, nous pourrons demander du feedback à l'utilisateur. Cela nous permettra d'avoir une appréciation globale de son expérience avec l'application. Nous lui demanderons d'une part si il s'est senti à l'aise en utilisant l'application. Si certains éléments le mettaient mal à l'aise, nous lui demanderons lesquels et pourquoi. Cela nous permettra de déceler des pistes d'amélioration. De même, nous demanderons quels aspects ont mis l'utilisateur en confiance et lui ont permis d'avoir une expérience fluide. Cela permettra de savoir quels sont les éléments à ne pas changer et de vérifier si les problèmes relevés lors de l'analyse heuristique ont été corrigés.

# Méthode heuristique

Nous avons individuellement effectué l'analyse heuristique sur notre application. Nous avons chacun utilisé l'application et testé différents scénarios. Dans les détails, voilà en quoi consiste notre méthode (ces étapes ont été réalisées individuellement):

- Ouvrir l'application dans notre navigateur
- Effectuer sans communiquer avec les autres un scénario
- Répertorier les problèmes/remarques/points à améliorer dans le tableau de l'analyse
- Terminer l'exécution du scénario
- Répéter les étapes précédentes sur tous les scénarios

Nous utilisons les heuristiques vus en cours :

- 1. Utiliser de dialogues simples et naturels
- 2. Parler le langage de l'utilisateur
- 3. Minimiser la charge cognitive
- 4. Cohérence
- 5. Donner du feedback
- 6. Fournir de sorties explicites
- 7. Fournir des raccourcis
- 8. Fournir de messages d'erreurs
- 9. Concevoir pour les erreurs
- 10. Aide et documentation

Voici les retours de l'analyse heuristique :

#### Kevin DUGLUE

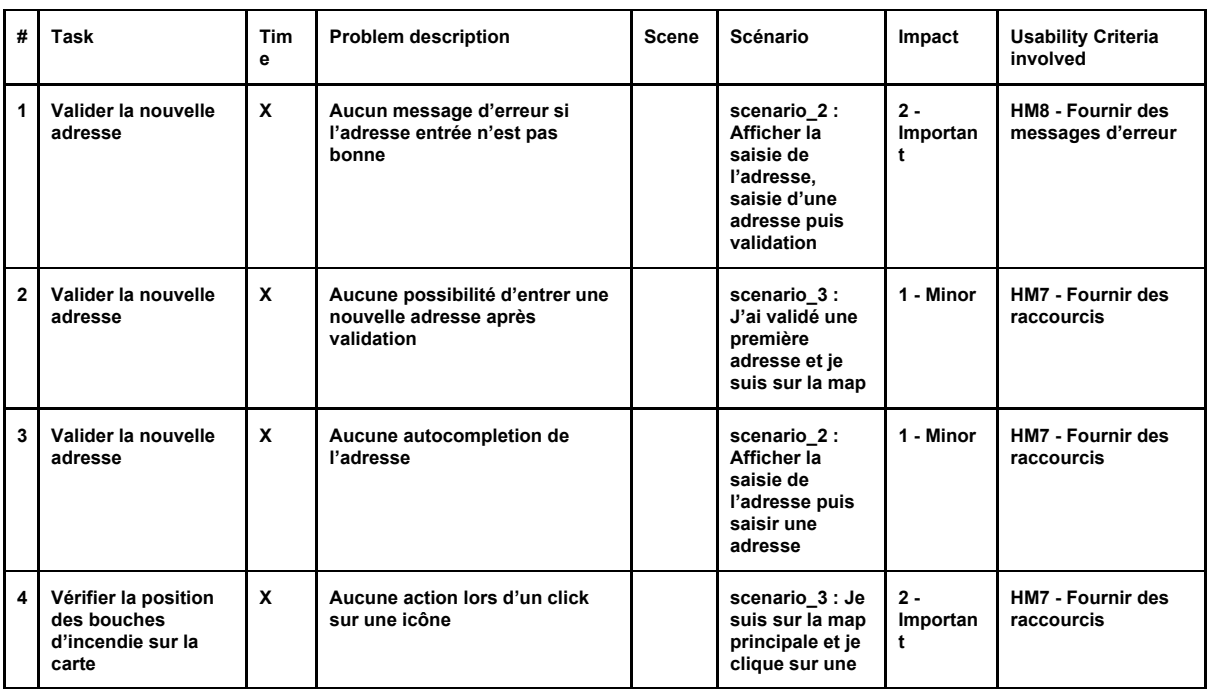

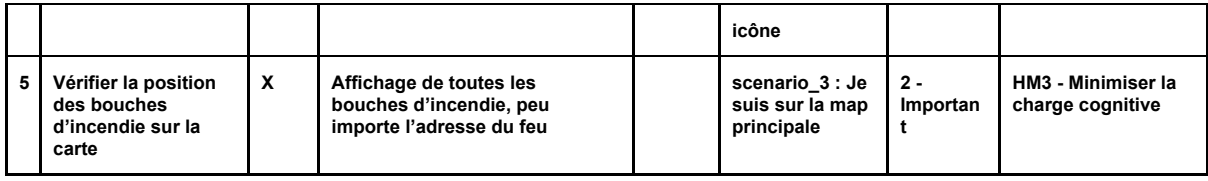

#### Anthonny GIROUD

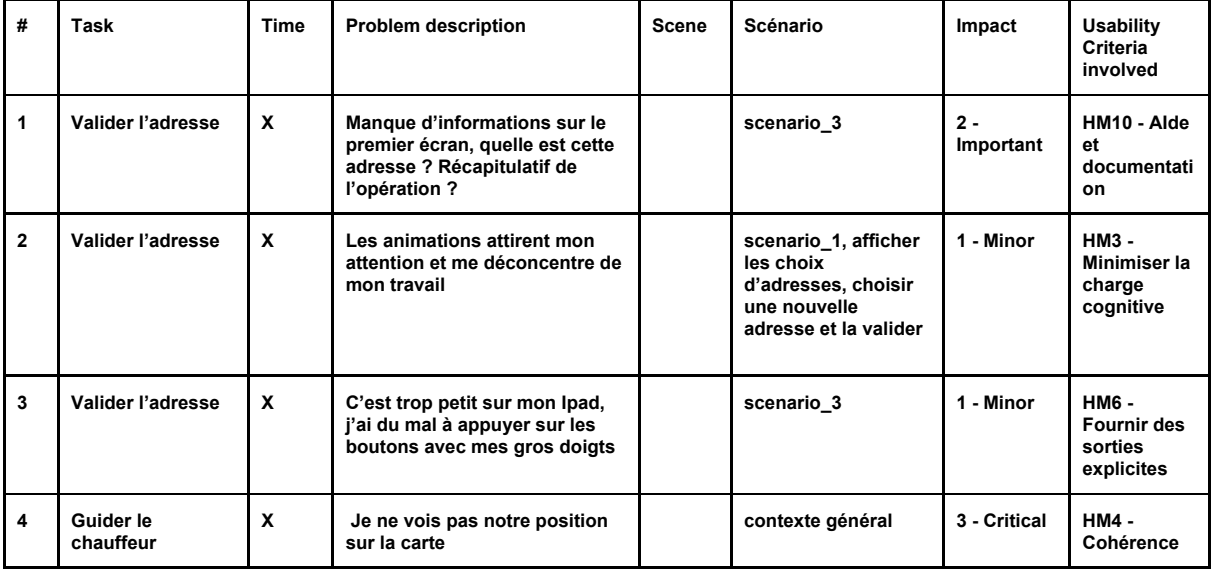

#### Rémy KALOUSTIAN

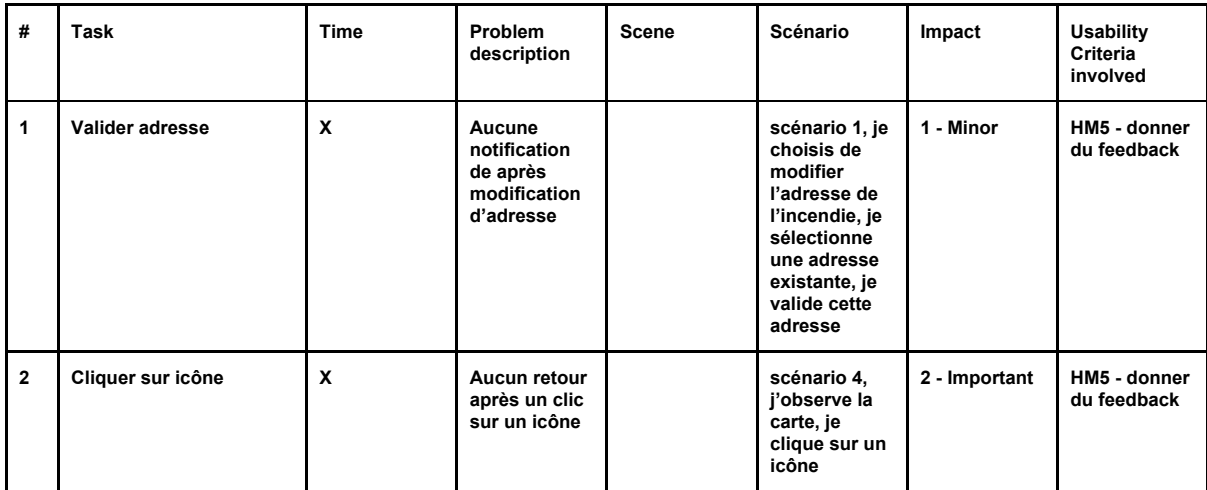

#### Thomas MONZEIN

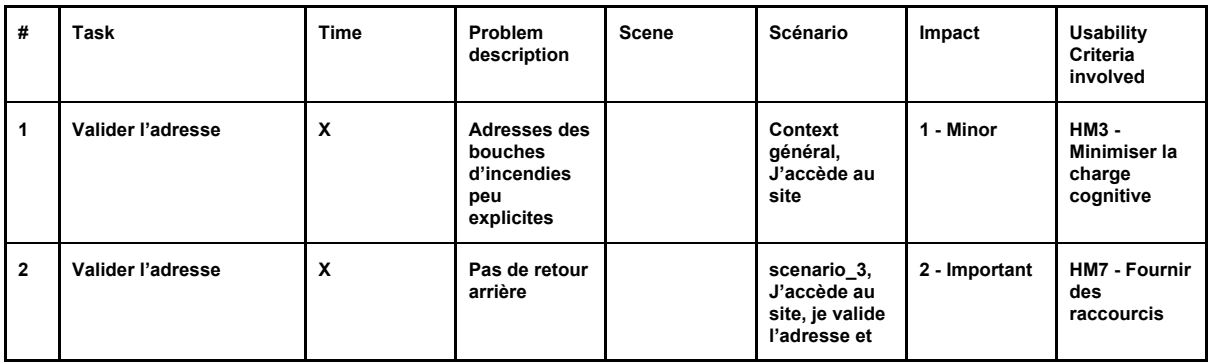

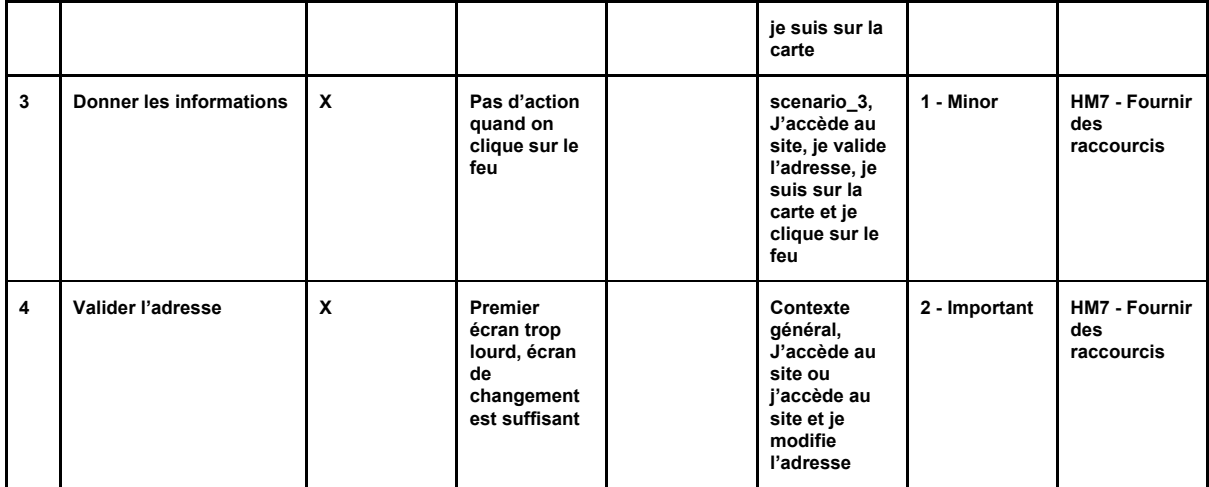

# Synthèse de la méthode heuristique

Il est intéressant de voir qu'en aillant travaillé sur la même application, en effectuant les mêmes scénarios, nous arrivons à un résultat différent dans l'analyse heuristique. Cela peut très simplement être expliqué par le fait que d'une part nous n'avons pas travaillé sur les mêmes éléments de l'application.

#### SUMMARY REPORT OF USABILITY PROBLEMS

1. Identification section

Evaluation (code): 1 Date: 15/01/2018 Evaluation coordinator: Marco Winckler

#### 1. Summary of usability problems

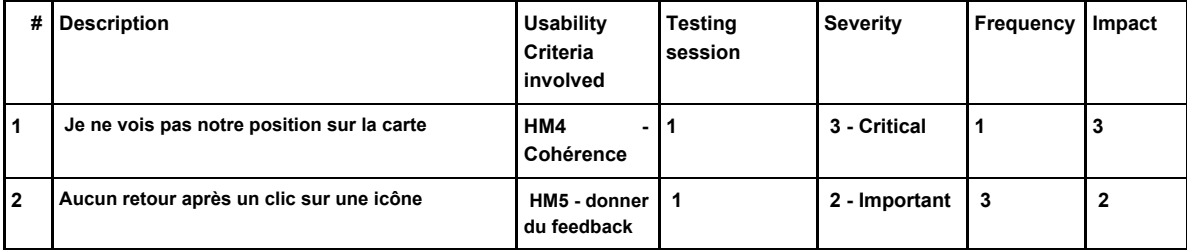

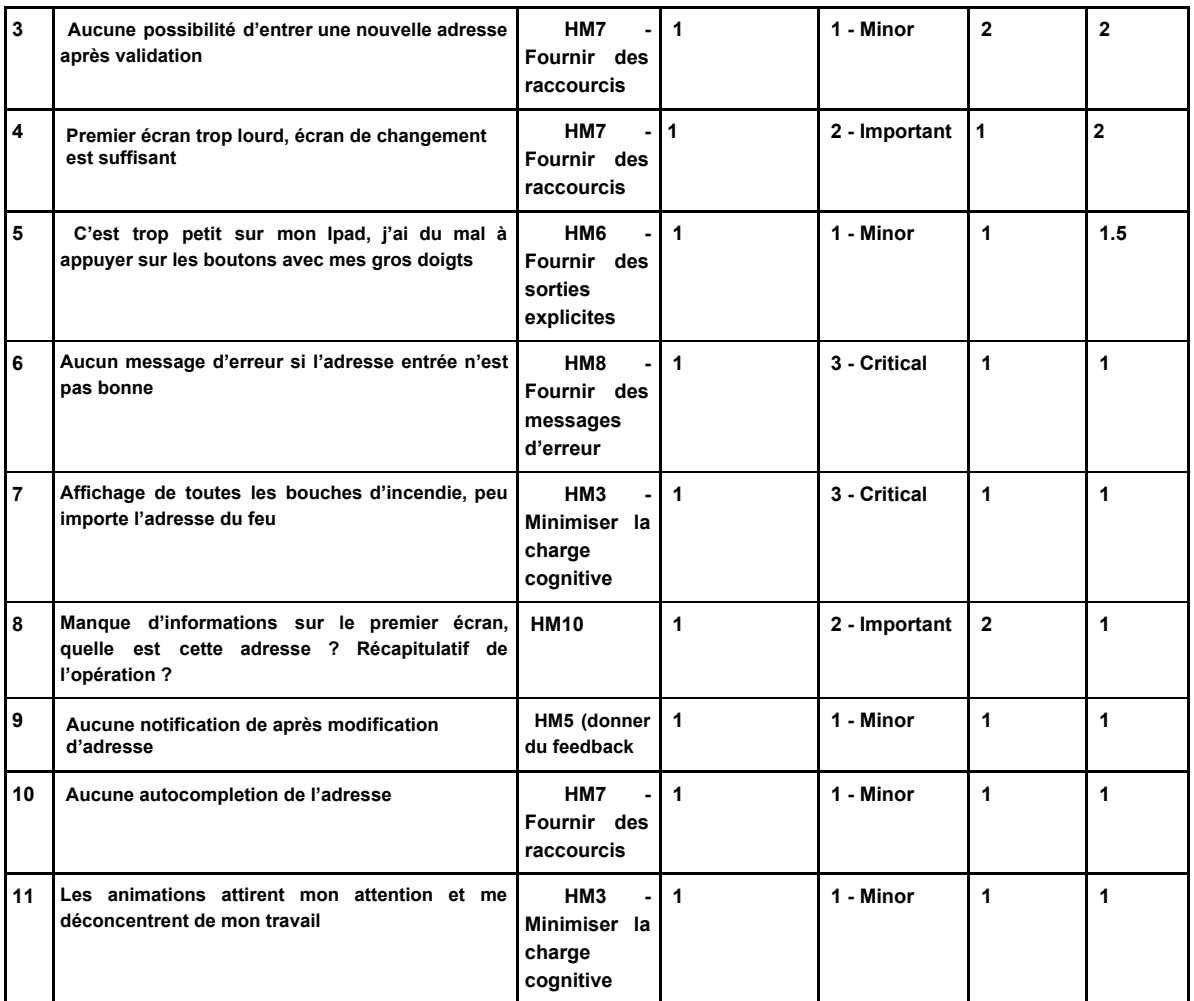

Utiliser la méthode heuristique fut une démarche intéressante et fructueuse. Elle nous a permis de bien saisir les éléments à améliorer pour notre application.

Voilà les recommandations possibles :

1. "Je ne vois pas notre position sur la carte"

Il suffit ici d'afficher une icône sur la carte pour représenter la position du camion de pompier.

2. "Aucun retour après un clic sur une icône"

Nous pensons à afficher un petit label au-dessus des icônes lors du clic. Cela permettrait de donner une information générale (la plupart du temps l'adresse) et de rassurer l'utilisateur en créant une interaction avec les éléments de la carte.

3. "Aucune possibilité d'entrer une nouvelle adresse après validation"

Il est possible de résoudre ce problème en laissant la popup de nouvelle adresse accessible, par exemple via un bouton "Changer l'adresse" qui est tout le temps affiché.

#### 4. "Premier écran trop lourd"

Nous pouvons améliorer cet aspect en donnant la possibilité de changer l'adresse dès l'arrivée sur le site, sans avoir à cliquer sur "Nouvelle adresse". Nous intégrons la partie destinée au changement d'adresse à la popup d'arrivée de l'application.

5. "C'est trop petit pour mon IPad, j'ai du mal à appuyer sur les boutons avec mes gros doigts"

Pour remédier à cela, nous pouvons augmenter les dimensions des boutons pour rendre plus fluide l'interaction des utilisateurs.

#### 6. "Aucun message d'erreur si l'adresse n'est pas bonne"

Nous pensons afficher un message sous le champ de saisie de l'adresse qui afficherait "adresse invalide" si jamais une adresse n'est pas bonne (par exemple, vingt-deux rue des 44444).

7. "Affichage de toutes les bornes d'incendie, peu importe l'adresse du feu"

Il suffit ici de n'afficher que les bornes d'incendie autour du lieu d'incendie (facilement devinable grâce au coordonnées GPS).

8. "Manque d'informations sur le premier écran, quelle est cette adresse ? Récapitulatif de l'opération ?"

Pour spécifier à quoi correspond l'adresse affiché, nous pouvons le faire grâce à un texte du type "Adresse de l'incendie".

#### 9. "Aucune notification après modification de l'adresse"

Pour résoudre ce problème, il faudrait afficher une notification pendant quelques secondes une fois que l'adresse de l'incendie est modifiée.

#### 10. "Aucune autocompletion de l'adresse"

Nous pensons à proposer un système d'autocompletion qui suggérera des adresses existantes lors de la saisie d'une nouvelle adresse afin d'assister l'utilisateur.

11. "Les animations attirent mon attention et me déconcentrent de mon travail"

Ici, il suffirait simplement d'enlever les animations pour se concentrer sur l'affichage de l'information et la clarté d'utilisation.

### User Groups, User Roles & Personas

Nous avons identifié uniquement un seul User-Group. En effet, malgré l'existence de différents types de pompiers (pompiers volontaires, pompier professionnels, …), nous n'avons pas jugé pertinent et nécessaire de les séparer en différents User Group puisque les attentes au niveau de l'application en fonction du type de pompiers ne diffèrent pas, et les réponses au questionnaire confirment cela.

### User group: Pompier

#### Aperçu:

L'interface de visualisation des incendies doit fournir une interface pour voir facilement tous les signalements d'incendies. Une vue détaillée d'un feu doit également être présente, elle serait adressée aux chefs pompiers.

#### Démographie:

En 2015, en France, les pompiers sont au nombre de 246 900 comprenant :

- les sapeurs-pompiers volontaires (78 % de ce nombre),
- les sapeurs-pompiers professionnels (17 %), dont les chefs d'agrès (autrement dit chefs d'équipe) et les formateurs.
- les pompiers militaires (5 %) : sapeurs de la Brigade de sapeurs-pompiers de Paris (BSPP), marins du Bataillon de marins-pompiers de Marseille (BMPM),
- les volontaires civils (service civique) : environ 300.

#### Notes au sujet de la mission:

Tous les pompiers ont les mêmes missions qu'ils soient professionnels ou volontaires. Les pompiers ont un planning différent selon leurs âges.

Lorsqu'un incendie est signalé, une équipe de pompier est "bipé" et doit se rendre dans leur véhicule. Il s'agit d'un FPTL pour fourgon pompe tonne léger qui est dépêché au plus vite sur le lieu de l'incendie. L'équipage est constitué d'un conducteur, d'un chef d'agrès, d'un binôme d'alimentation et d'un binôme d'attaque. Le chef d'agrès évalue la situation à l'arrivée puis dirige son équipe.

Si le feu s'étend où est trop important, le chef d'agrès demande de l'aide supplémentaire.

Le départ général est constitué d'un camion échelle et d'un autre fourgon. Le VSAV pour véhicule de secours et d'assistance aux victimes est envoyé s'il y a des victimes. Il est accompagné d'un chef et d'un sous-chef.

Pour les plus gros incendies, un capitaine se rend sur le terrain pour prendre la tête des opérations.

#### Notes au sujet de l'âge:

Il faut être âgé entre 16 et 55 ans pour être pompier volontaires.

Pour être pompier professionnel il faut avoir au moins 18 ans.

Les pompiers doivent valider constamment des aptitudes physiques et psychologiques. La moyenne d'âge est de 34 ans.

#### Implications par rapport au design de l'application:

- Utiliser des éléments visuels forts et reconnaissables (flamme pour le feu par exemple)
- Interface épuré (sans des menus/boutons omniprésents)
- Accès à des informations essentielles rapidement
- Rapidité de l'application

#### Expérience Ordinateur et Web

Le profil des pompiers est très varié. On peut trouver des personnes sans expérience ou à l'aise avec les nouvelles technologies. Cependant, la moyenne d'âge est assez basse, donc le pourcentage de personnes à l'aise est assez haut.

### User Role

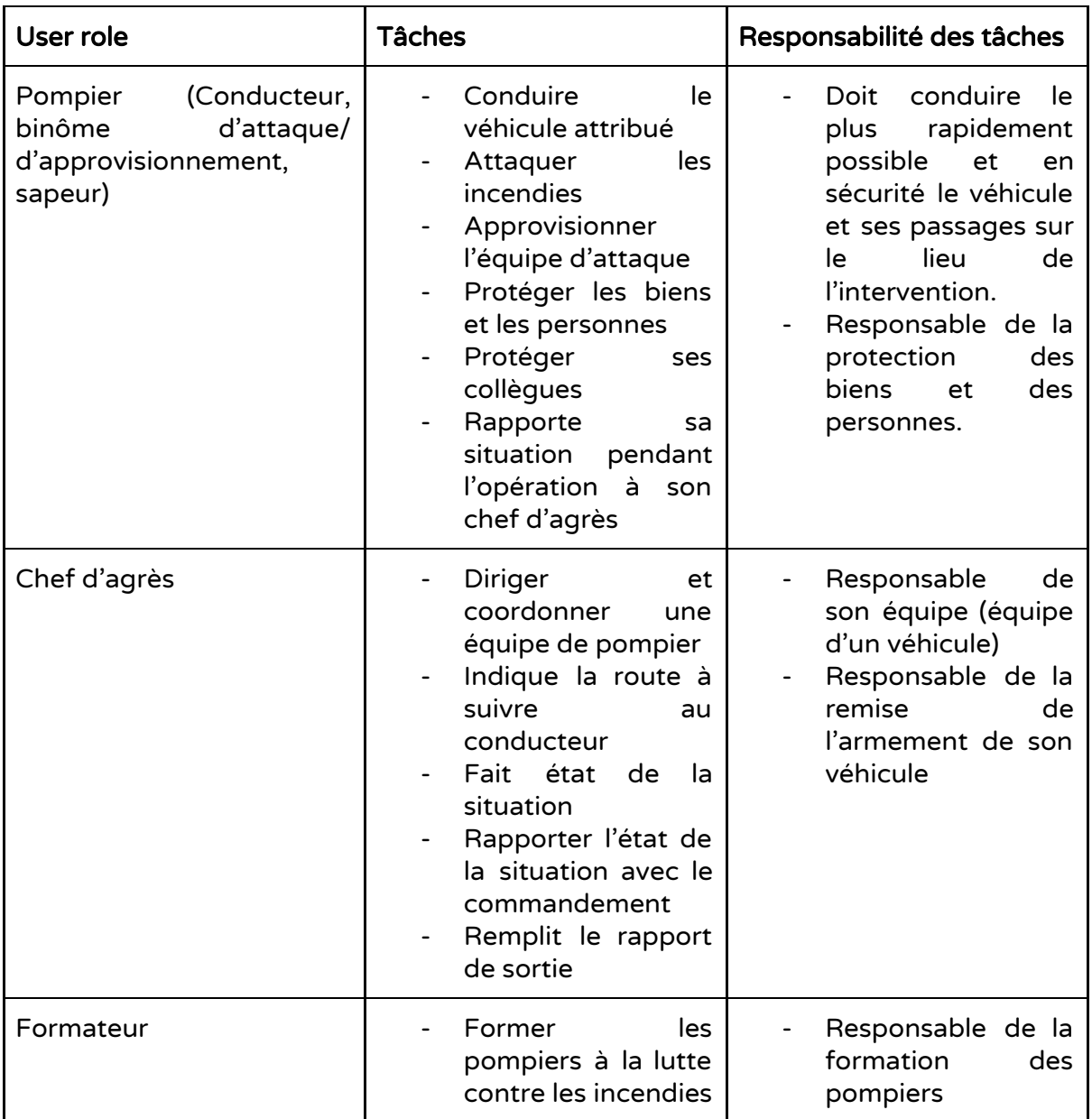

### Personas

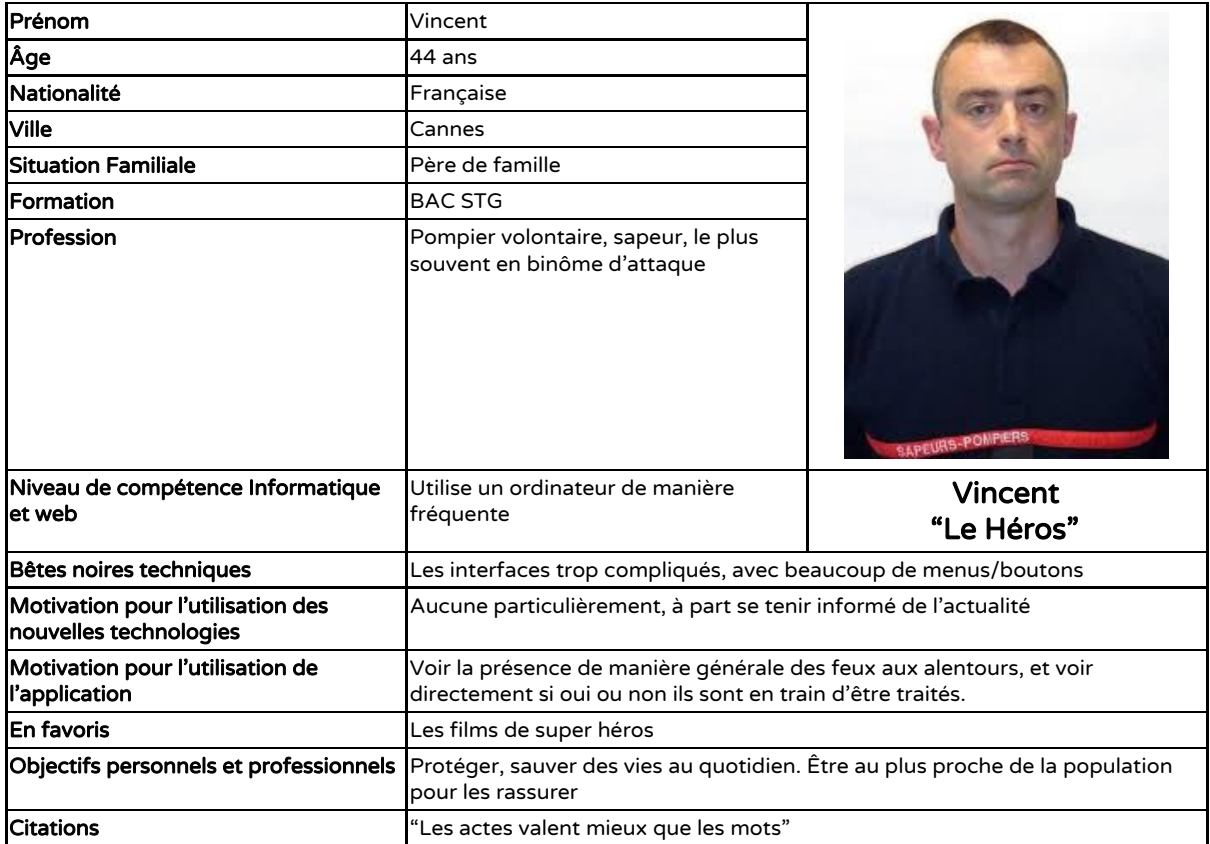

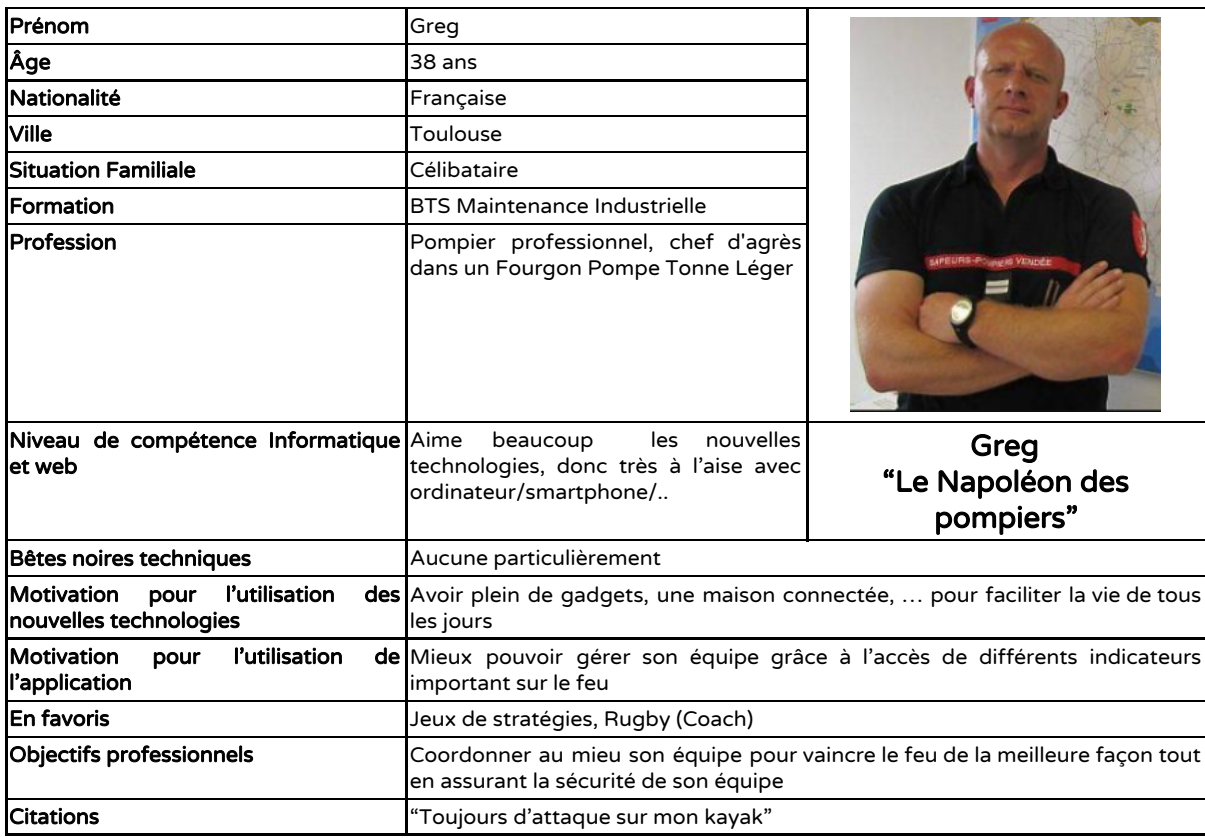

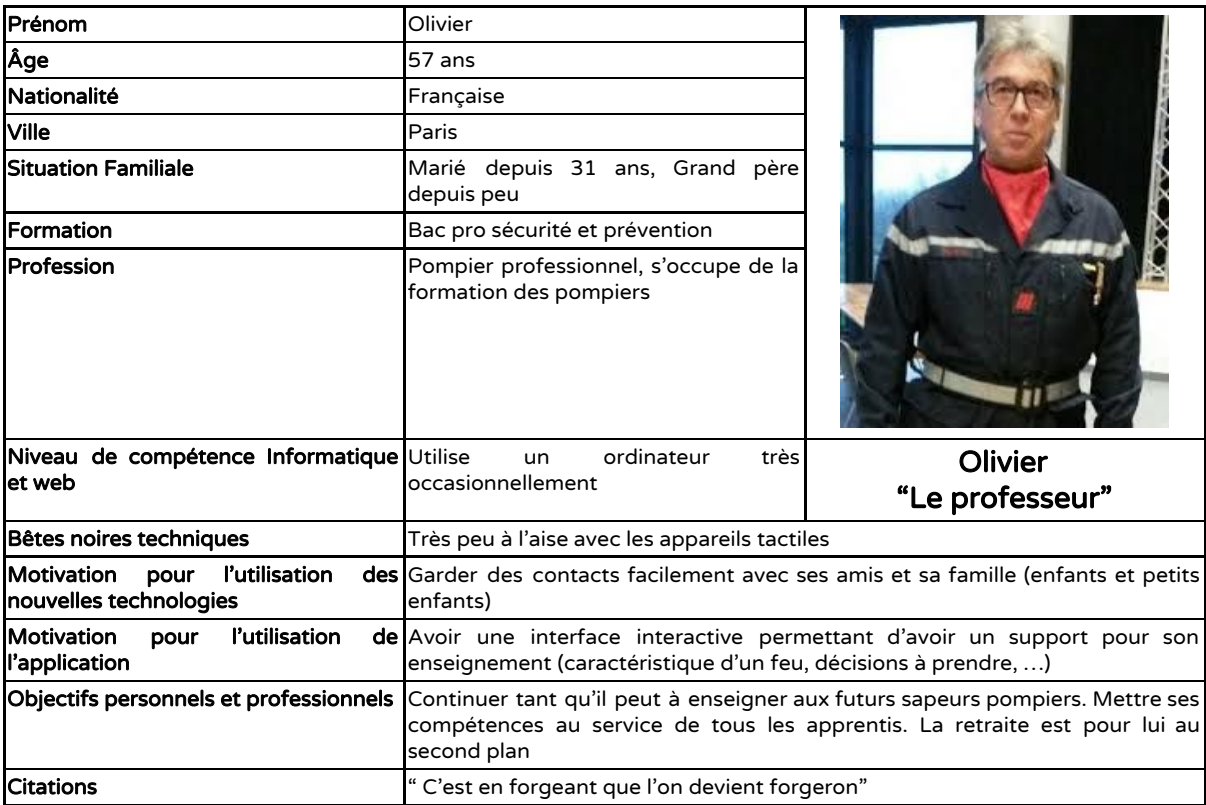